# **МИНИСТЕРСТВО СЕЛЬСКОГО ХОЗЯЙСТВА РОССИЙСКОЙ ФЕДЕРАЦИИ**

Федеральное государственное бюджетное образовательное учреждение

### высшего образования **«АРКТИЧЕСКИЙ ГОСУДАРСТВЕННЫЙ АГРОТЕХНОЛОГИЧЕСКИЙ УНИВЕРСИТЕТ»**

Факультет Лесного комплекса и землеустройства Кафедра Землеустройства и ландшафтной архитектуры

Регистрационный номер №10-11-2/15

# **Информационные технологии в ландшафтной архитектуре**

# **РАБОЧАЯ ПРОГРАММА ДИСЦИПЛИНЫ (МОДУЛЯ)**

Закреплена за кафедрой Землеустройства и ландшафтной архитектуры

Учебный план b350310\_23\_1\_ЛА.plx.plx 35.03.10 Ландшафтная архитектура Квалификация бакалавр Форма обучения очная Общая трудоёмкость 4 ЗЕТ Часов по учебному плану 144 144 Виды контроля в семестрах: в том числе:  $\frac{3}{2}$ аудиторные занятия 58 самостоятельная работа 57 часов на контроль 26,7

**Распределение часов дисциплины по семестрам**

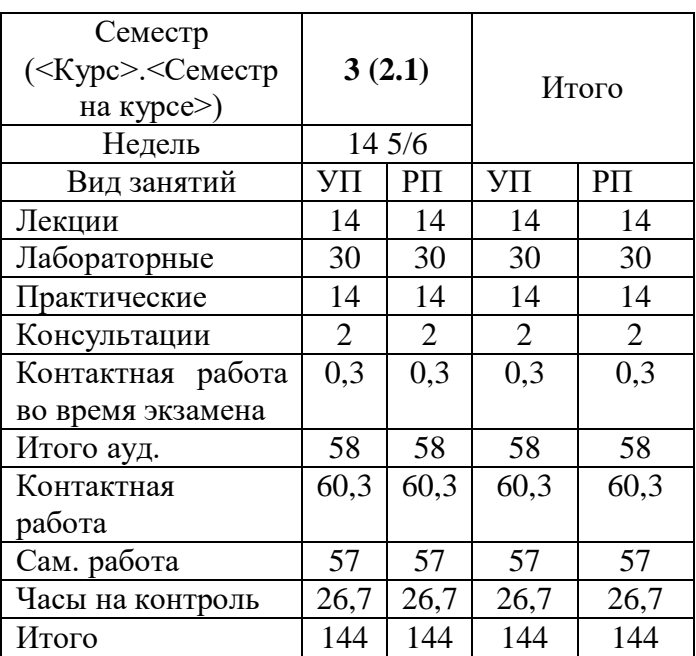

Рабочая программа дисциплины составлена в соответствие с требованиями федерального государственного образовательного стандарта высшего образования, утвержденного Приказом Министерства науки и высшего образования Российской Федерации от «22» августа 2017 г. №47903.

Составлена на основании учебного плана: 35.03.10 Ландшафтная архитектура, утвержденного ученым советом вуза от «10» апреля 2023 г. протокол №6.

Разработчик (и) РПД: ст.преп., Андреева Н.В. / Непер

Рабочая программа дисциплины одобрена на заседании кафедры Землеустройство и ландшафтной архитектуры

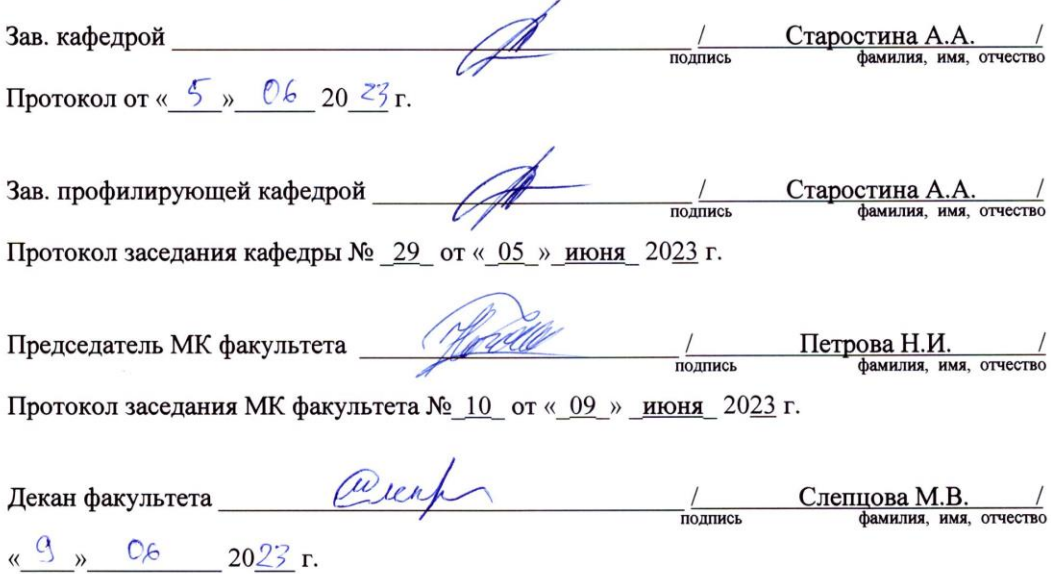

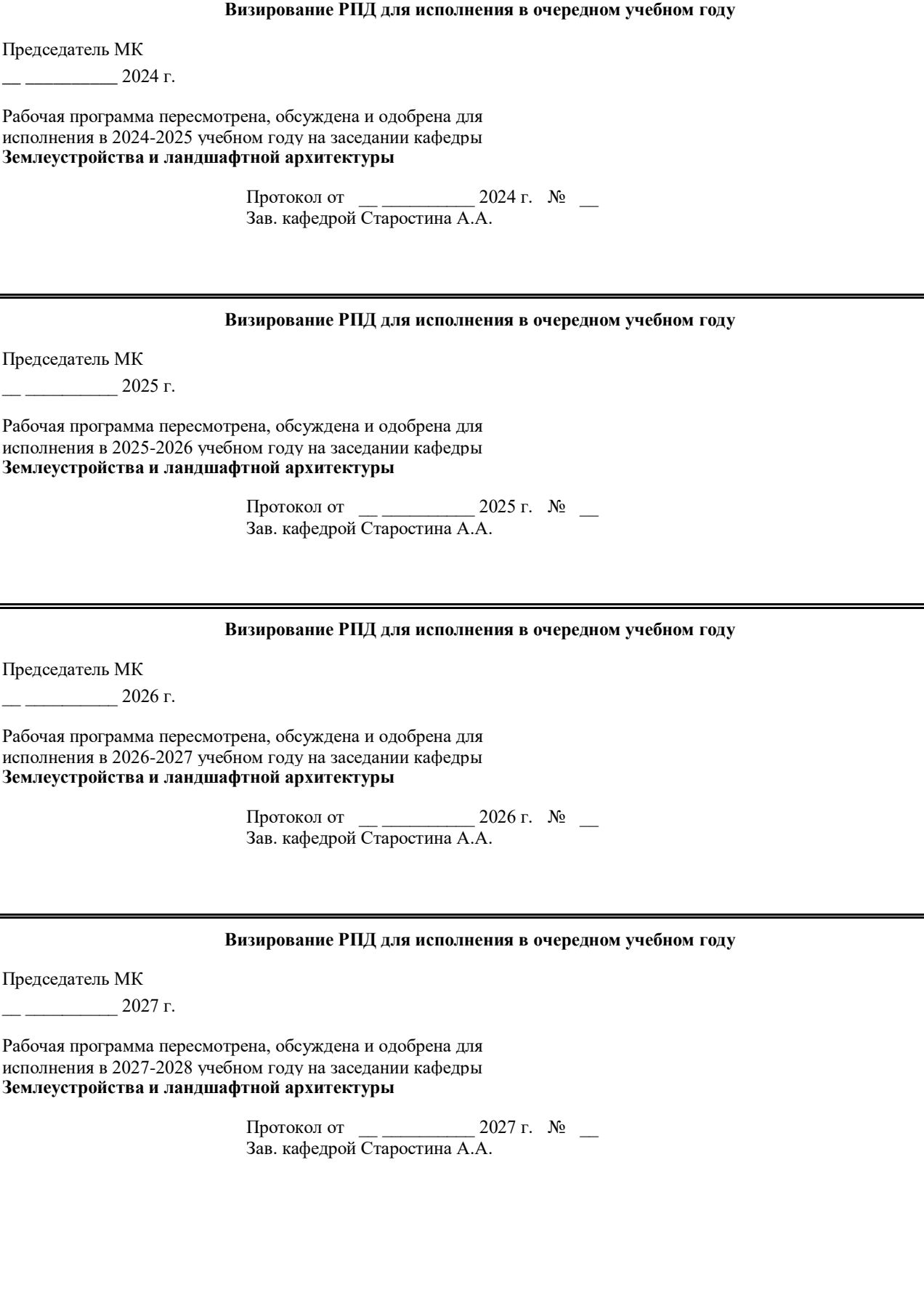

#### **1. ЦЕЛИ И ЗАДАЧИ ОСВОЕНИЯ УЧЕБНОЙ ДИСЦИПЛИНЫ (МОДУЛЯ)**

является ознакомление студентов с основными понятиями информатики, вычислительной техники и использование основных информационных методов в ландшафтной архитектуре. Курс должен заложить фундамент общей программистской культуры, умение использовать различные современные информационные технологии и персональные ЭВМ. Практические занятия должны способствовать усвоению основных понятий и прививать навыки работы с персональными компьютерами при решении профессиональных задач.

#### **2.ПЛАНИРУЕМЫЕ РЕЗУЛЬТАТЫ ОБУЧЕНИЯ ПО ДИСЦИПЛИНЕ (МОДУЛЮ)**

**Формируемые компетенции:**

#### **ОПК-4.1: Знает современные технологии по проектированию и строительстве объектов ландшафтной архитектуры**

**Знать:**

Различные современные технологии по проектированию и строительстве объектов ландшафтной архитектуры

**Уметь:**

Использовать современные технологии для проектирования и строительства объектов ландшафтной архитектуры, выбирать для применения нужную технологию в зависимости от поставленной профессиональной задачи

**Владеть:**

навыками использования современных технологий по проектированию и строительстве различных объектов ландшафтной архитектуры

#### **ОПК-4.2: Умеет выбирать, обосновывать и реализовывать современные технологии по проектированию и строительстве объектов ландшафтной архитектуры с учетом природно- производственных условий, требований к качеству продукции, экономических ограничений**

#### **Знать:**

как выбирать и применять современные технологии по проектированию и строительстве объектов ландшафтной архитектуры с учетом природных, производственных, нормативных, экономических факторов.

#### **Уметь:**

выбирать и реализовывать современные технологии по проектированию и строительстве объектов ландшафтной архитектуры с учетом природно-производственных условий, требований к качеству продукции, обосновывать при экономических ограничениях

#### **Владеть:**

навыками выбора, обоснования и применения различных современных технологий по проектированию и строительстве объектов ландшафтной архитектуры с учетом природно-производственных условий, требований к качеству продукции, экономических ограничений

#### **ОПК-4.3: Реализует современные технологии по проектированию и строительстве объектов ландшафтной архитектуры**

#### **Знать:**

как и где использовать современные технологии по проектированию и строительстве объектов ландшафтной архитектуры

### **Уметь:**

Изучать и применять современные технологии по проектированию и строительстве объектов ландшафтной архитектуры для выполнения демонстрационных задач

#### **Владеть:**

навыками использования современных технологий по проектированию и строительству объектов ландшафтной архитектуры при выполнении полного объема демонстрационных материалов

#### **ОПК-7.1: Понимает принципы современных информационных технологий для решения задач профессиональной деятельности.**

**Знать:** основные принципы взаимодействия современных информационных технологий для выполнения проектов ландшафтной архитектуры

**Уметь:** пользоваться современными программами для проектирования элементов ландшафтной архитектуры с учетом их особенностей для выполнения объемно-пространственных, градостроительных решений.

**Владеть:** навыками взаимодействия современных информационных технологий для выполнения проектов ландшафтной архитектуры с учетом их объемно-пространственных, градостроительных особенностей**.**

#### **ОПК-7.2: Обоснованно выбирает и использует современные информационные технологии для решения задач профессиональной деятельности.**

**Знать:** как опираясь на информацию, нормы, требования выбрать нужные современные информационные технологии для проектирования объектов ландшафтной архитектуры

**Уметь:** выбирать, обосновывать и применять современные технологии по проектированию и строительству объектов ландшафтной архитектуры с учетом актуальных и нормативных требований

**Владеть:** навыками выбора и применения современных технологий по проектированию и строительству объектов ландшафтной архитектуры с учетом актуальных и нормативных требований при решении профессиональных

#### **В результате освоения дисциплины обучающийся должен**

задач

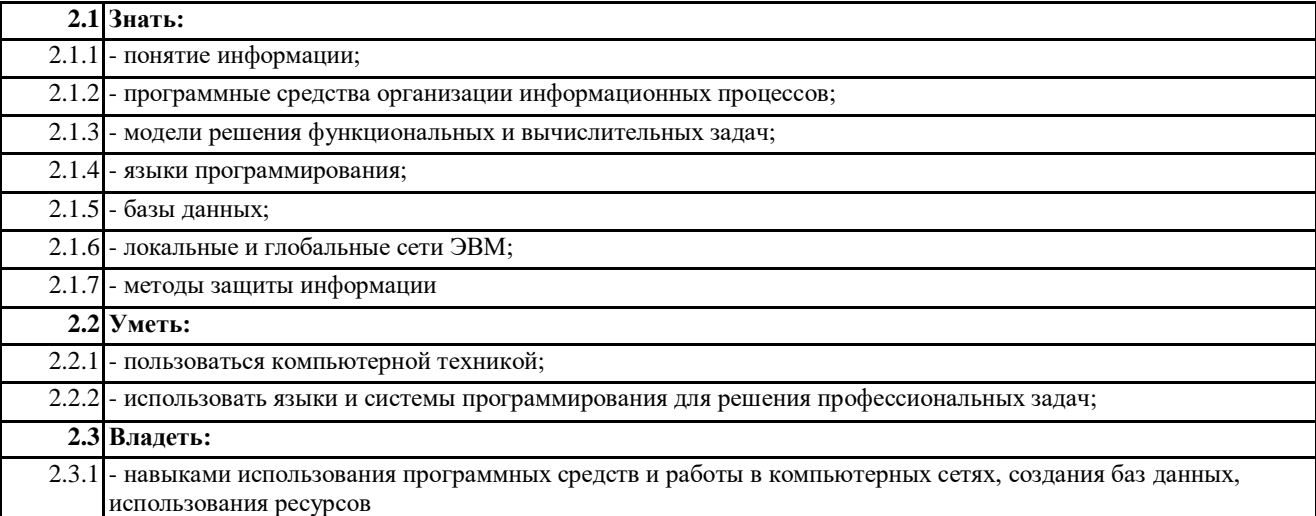

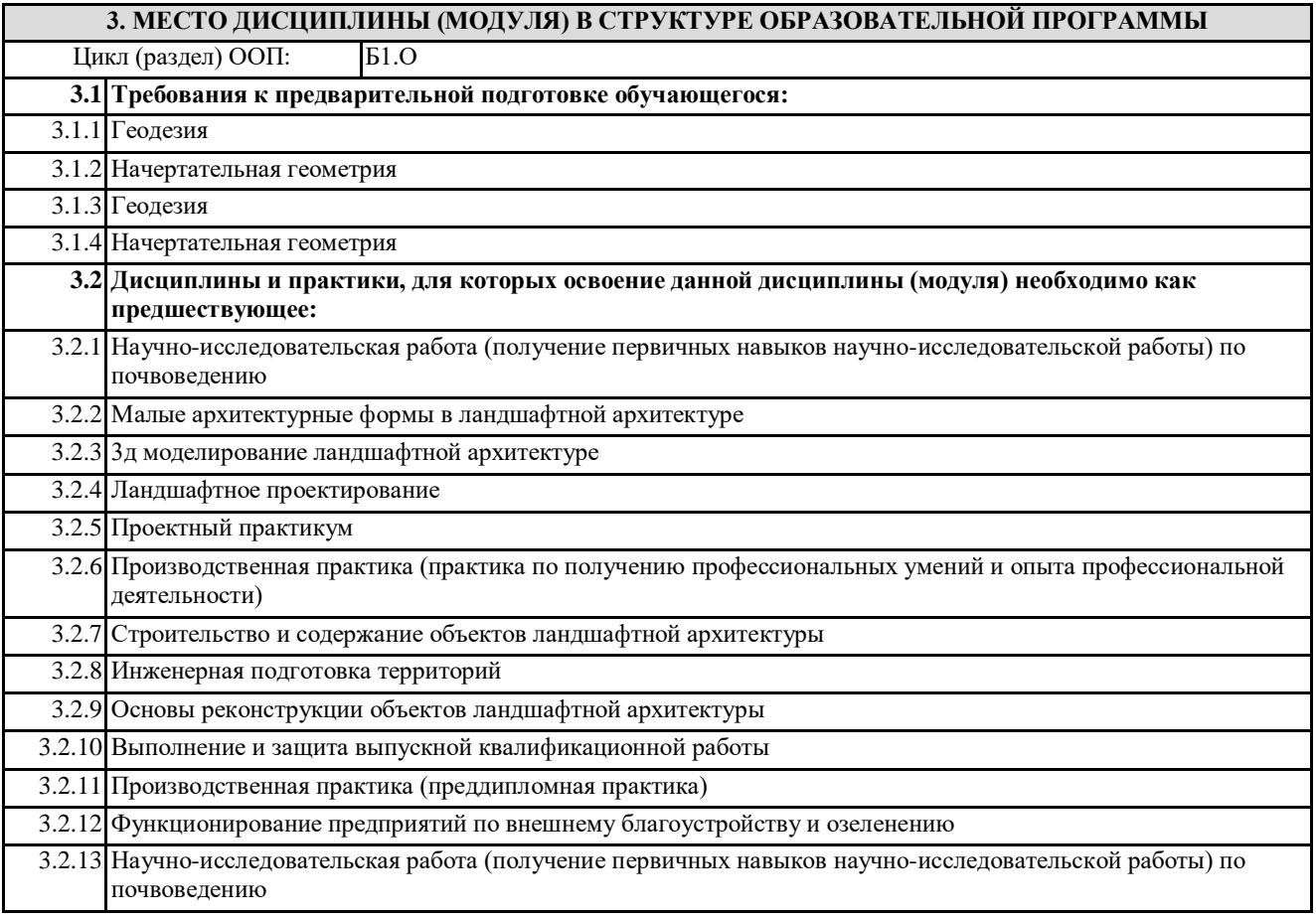

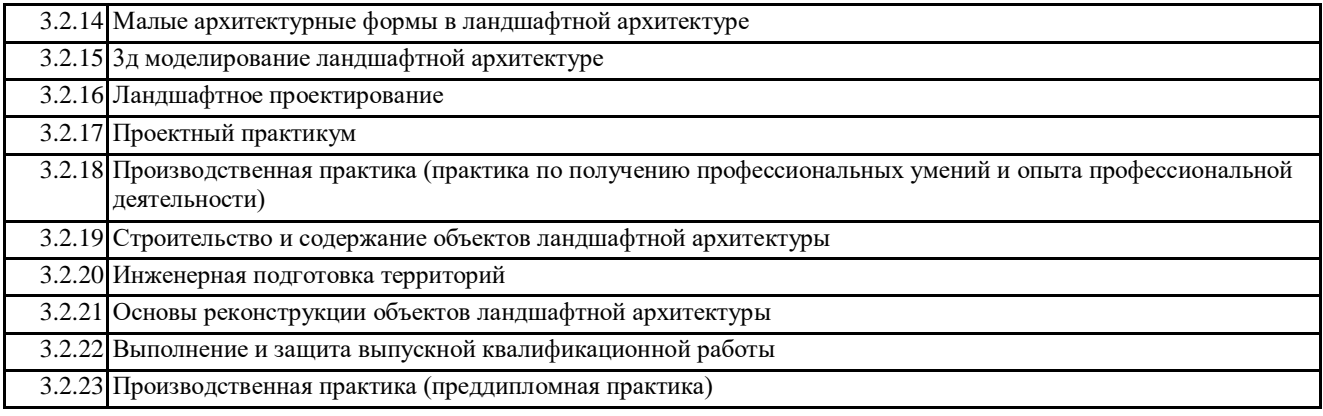

3.2.24 Функционирование предприятий по внешнему благоустройству и озеленению

#### **4. ОБЪЕМ ДИСЦИПЛИНЫ (МОДУЛЯ) В ЗАЧЕТНЫХ ЕДИНИЦАХ С УКАЗАНИЕМ КОЛИЧЕСТВА АКАДЕМИЧЕСКИХ ЧАСОВ, ВЫДЕЛЕННЫХ НА КОНТАКТНУЮ РАБОТУ ОБУЧАЮЩИХСЯ С ПРЕПОДАВАТЕЛЕМ (ПО ВИДАМ УЧЕБНЫХ ЗАНЯТИЙ) И НА САМОСТОЯТЕЛЬНУЮ РАБОТУ ОБУЧАЮЩИХСЯ**

**Распределение часов дисциплины по семестрам**

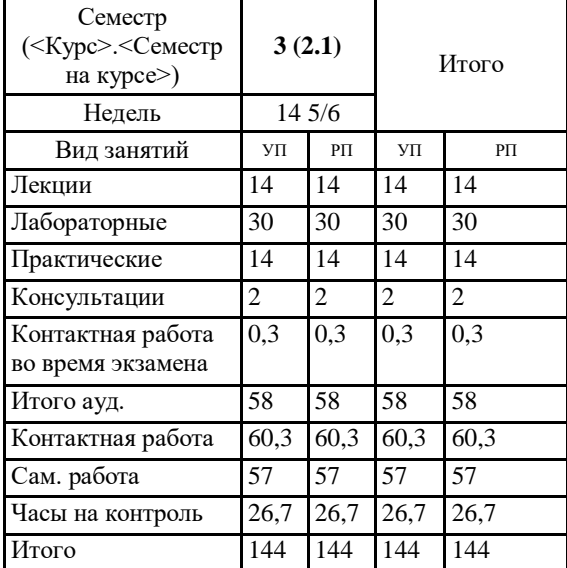

Общая трудоемкость дисциплины (з.е.) **4 ЗЕТ 5. СОДЕРЖАНИЕ ДИСЦИПЛИНЫ (МОДУЛЯ), СТРУКТУРИРОВАННОЕ ПО ТЕМАМ (РАЗДЕЛАМ) С УКАЗАНИЕМ ОТВЕДЕННОГО НА НИХ КОЛИЧЕСТВА АКАДЕМИЧЕСКИХ ЧАСОВ И ВИДОВ УЧЕБНЫХ ЗАНЯТИЙ. ПЕРЕЧЕНЬ УЧЕБНО-МЕТОДИЧЕСКОГО ОБЕСПЕЧЕНИЯ ДЛЯ САМОСТОЯТЕЛЬНОЙ** 

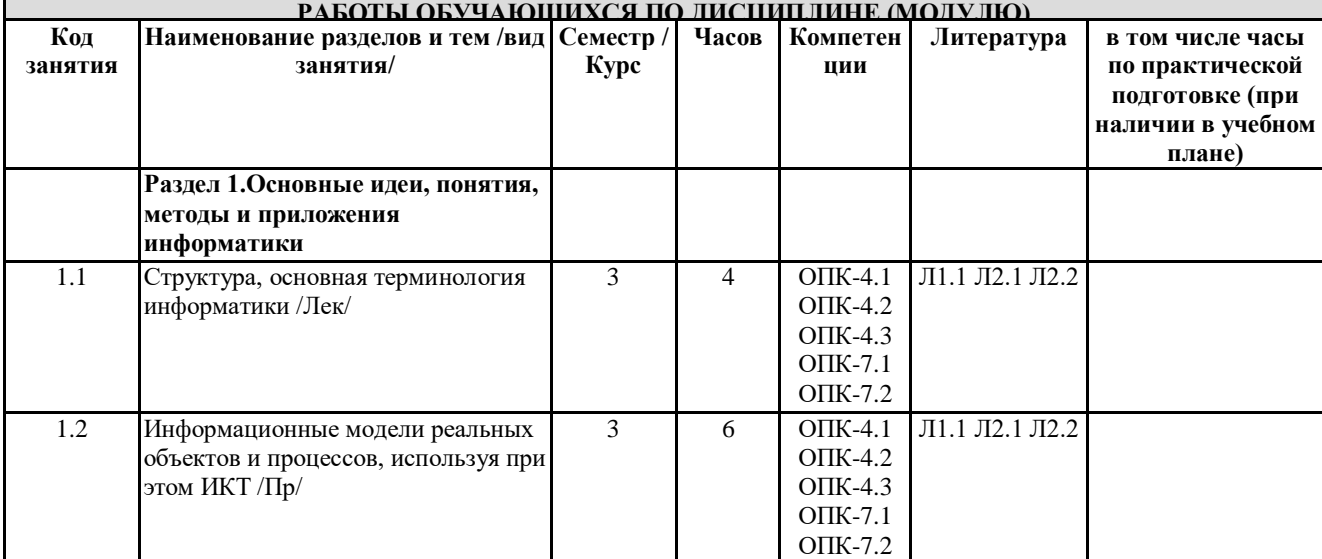

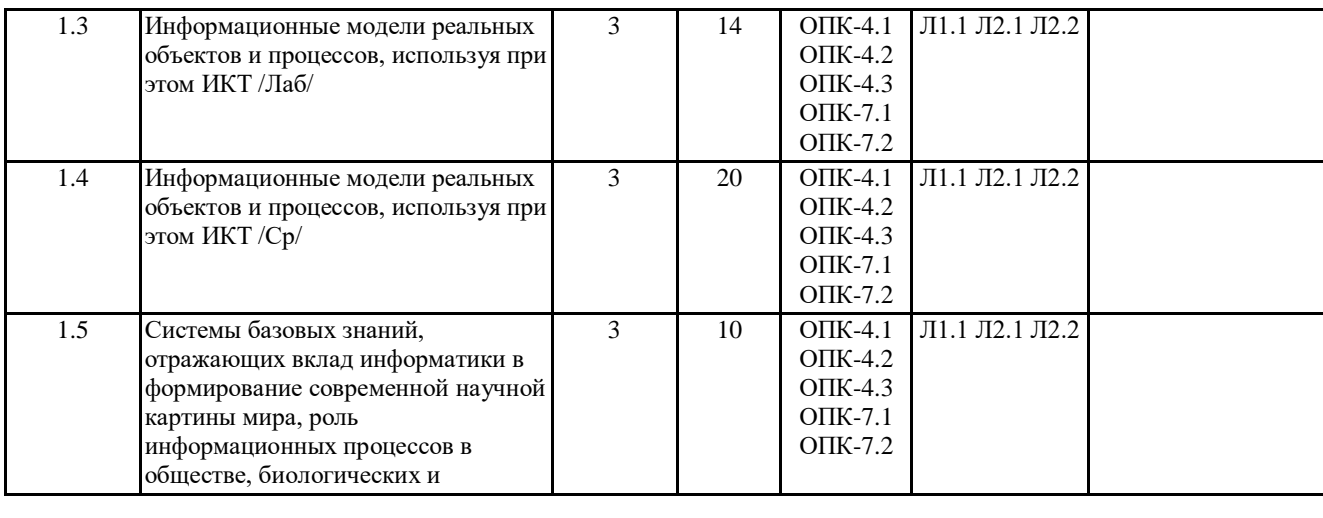

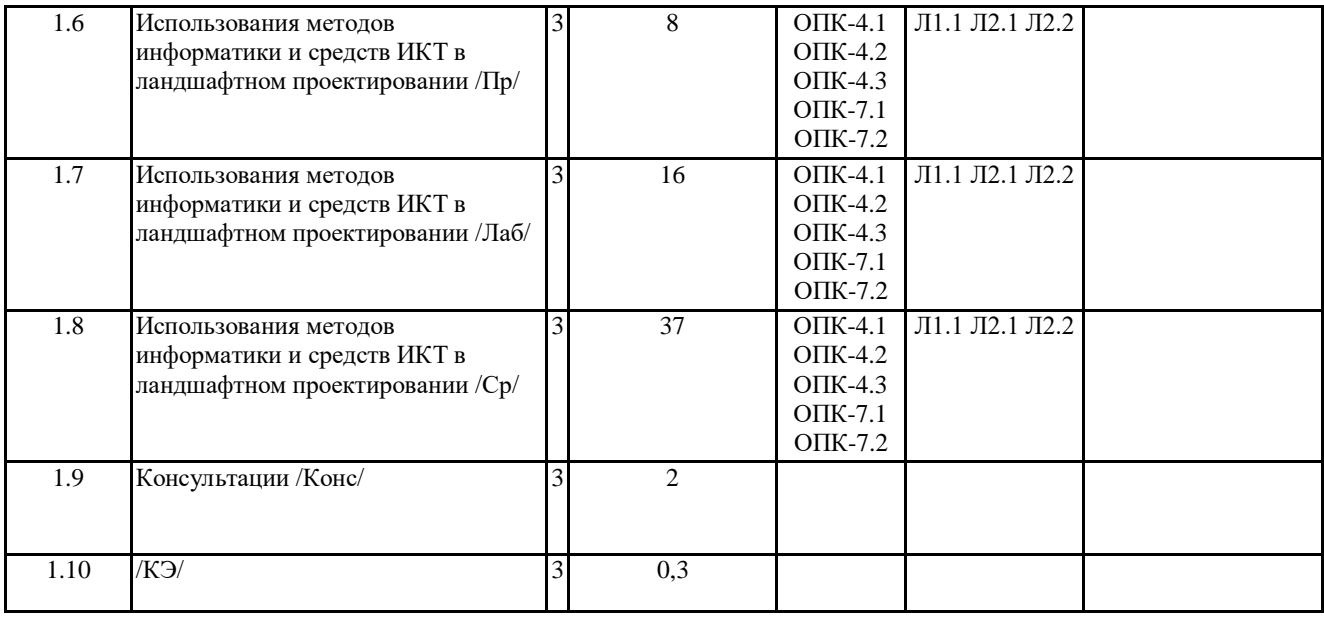

# **6. ОЦЕНОЧНЫЕ МАТЕРИАЛЫ ПО ДИСЦИПЛИНЕ (МОДУЛЮ)**

Фонд оценочных средств для текущего контроля и промежуточной аттестации прилагается к рабочей программе дисциплины в приложении №1.

![](_page_6_Picture_349.jpeg)

#### **7.3. Комплект лицензионного и свободно распространяемого программного обеспечения, в том числе отечественного производства**

![](_page_7_Picture_230.jpeg)

#### 7.3.23 Projectexpert 7.0. Professional

7.3.24 Auditexpert 7 Tutorial

7.3.25 AndroidStudio

**7.4. Перечень профессиональных баз данных и информационных справочных систем**

**8. ОПИСАНИЕ МАТЕРИАЛЬНО-ТЕХНИЧЕСКОЙ БАЗЫ**

**(перечень учебных помещений, оснащенных оборудованием и техническими средствами обучения)** Ауд. № 1.419 Компьютерный класс для проведения занятий лекционного типа, занятий семинарского типа, групповых и индивидуальных консультаций, текущего контроля промежуточной аттестации.

Компьютер (С/Б CS GRATTAGE223-2COM-22070,00, Монитор AOC 18.5 ValueLinee970Swn черный-6620,00, клавиатура+мышь-680,00). Проектор 120" (305 см) Экран для проектора Учебная мебель: Стол (преподавательский); Стол (рабочее место ученика); Стулья; Программное обеспечение: Calculate Linux, GNU General Public License; Libreoffice (открытое лицензионное соглашение GNU General Public License); Геоинформационная система QGIS ГИС "Панорама" версия 13 Microsoft Windows ПО

Microsoft Office ПО Autodesk 3ds MAX 2019 Autodesk AutoCAD 2019 Программное обеспечение

**9. МЕТОДИЧЕСКИЕ МАТЕРИАЛЫ**

**10. ПРИЛОЖЕНИЕ**

10.1.Фонд оценочных средств для проведения текущего контроля и промежуточной аттестации обучающихся по дисциплине (модулю).

10.2.Методические рекомендации (указания) по выполнению лабораторных (практических) работ.

10.3.Методические рекомендации (указания) по выполнению контрольных работ.

10.4.Методические рекомендации по выполнению самостоятельной работы студентов.

10.5.Методические указания по выполнению курсовой работы (проекта)

10.6.Материалы по реализации учебной дисциплины для студентов-инвалидов и лиц с ограниченными возможностями здоровья (по необходимости).

10.7.Учебник, учебное пособие, курс лекций, конспект лекций (по усмотрению преподавателя).

10.8.Учебная программа дисциплины (по усмотрению преподавателя).

10.9.Другие методические материалы (по усмотрению кафедры).

# **МИНИСТЕРСТВО СЕЛЬСКОГО ХОЗЯЙСТВА РОССИЙСКОЙ ФЕДЕРАЦИИ**

Федеральное государственное бюджетное образовательное учреждение высшего образования

# **«АРКТИЧЕСКИЙ ГОСУДАРСТВЕННЫЙ АГРОТЕХНОЛОГИЧЕСКИЙ УНИВЕРСИТЕТ»**

(ФГБОУ ВО Арктический ГАТУ)

Факультет Лесного комплекса и землеустройства Кафедра Землеустройства и ландшафтной архитектуры

# **ФОНД ОЦЕНОЧНЫХ СРЕДСТВ**

# **для проведения текущего контроля и промежуточной аттестации обучающихся**

Дисциплина (модуль): Б1.О.15 Информационные технологии в ландшафтной архитектуре Направление подготовки: 35.03.10 «Ландшафтная архитектура» Направленность (профиль): Садово-парковое и ландшафтное строительство Квалификация выпускника: бакалавр Общая трудоемкость / ЗЕТ: 144 / 4 з.е.

Фонд оценочных средств составлен в соответствии с требованиями федерального государственного образовательного стандарта высшего образования по направлению подготовки/специальности «Ландшафтная архитектура», утвержденного Приказом Министерства науки и высшего образования Российской Федерации от «22» августа 2017 г. № 47903

![](_page_10_Picture_12.jpeg)

# **1. ПЕРЕЧЕНЬ КОМПЕТЕНЦИЙ И ИНДИКАТОРОВ ДОСТИЖЕНИЙ УЧЕБНОЙ ДИСЦИПЛИНЫ (МОДУЛЯ)**

![](_page_11_Picture_283.jpeg)

### **3. ПЛАНИРУЕМЫЕ РЕЗУЛЬТАТЫ ОБУЧЕНИЯ ПО ДИСЦИПЛИНЕ (МОДУЛЮ) И ПРОЦЕДУРА ОЦЕНИВАНИЯ КОМПЕТЕНЦИЙ**

![](_page_11_Picture_284.jpeg)

![](_page_12_Picture_189.jpeg)

![](_page_13_Picture_182.jpeg)

# **4. ШКАЛА ОЦЕНИВАНИЯ РЕЗУЛЬТАТОВ И КРИТЕРИИ ОЦЕНИВАНИЯ**

![](_page_14_Picture_195.jpeg)

**5. Типовые контрольные задания или иные материалы, необходимые для оценки знаний, умений и навыков и (или) опыта деятельности, характеризующих этапы формирования компетенций в процессе освоения образовательной программы**

### *Тестовые вопросы*

Оцениваемая компетенция ОПК-4, ОПК-7

Для чего предназначена система AutoCAD Ответ:

- **1.** для построения чертежей и двух и трехмерных изображений
- 2. для игр
- 3. для рисования

### Задание № 2

Один из вариантов начала работы - Вызов Мастера - позволяет ... Ответ:

- 1. вызвать Справку по работе с системой
- **2.** вызвать Мастера
- 3. устранить неполадки в работе системы

# Задание № 3

Один из вариантов начала работы - Простейший шаблон - позволяет ... Ответ:

- **1.** открыть чистый лист для создания чертежа
- 2. создать шаблон
- 3. завершение работы

### Задание № 4

Один из вариантов начала работы - Открытие рисунка - позволяет ...

Ответ:

**1.** открыть чистый лист для создания чертежа

2. пластилин

3. макет

### Задание № 5

Какая фирма разработала систему AutoCAD Ответ:

- **1.** AutoDesk
- 2. Microsoft
- 3. Macintosh

### Задание № 6

Элементы окна AutoCAD: верхняя строка экрана, содержащая надписи Файл, Правка, Вид и т.д. называется ...

Ответ:

- 1. графический экран
- 2. зона командных строк
- **3.** строка падающих меню

### Задание № 7

Вес линий – это… Ответ:

1. объём объекта

**2.** ширина или толщина, с которой линия будет выводиться на внешнее устройство

3. длина объекта

### Задание № 8

Относительный ввод в декартовых координатах задается с помощью знака…

- Ответ:
- 1. знак \*
- 2. знак /
- **3.** знак @

#### Задание № 9

Основные умения для 3D-моделирования … Ответ:

- 1. настройка панелей
- **2.** управление пространством и объектами
- 3. работа с блоками

### Задание № 10

Установка размера перекрестья курсора на экране производится при выполнении последовательности команд

Ответ:

- **1.** Вид Панели инструментов Установка размера перекрестья
- 2. Вид Свойства
- 3. Инструменты Опции Экран Установка размера перекрестья

### Задание № 11

Из ниже перечисленных функций к объектам редактирования не относится … Ответ:

- 1. копирование
- 2. зеркальное отображение
- **3.** мультитекст
- 4. перемещение

### Задание № 12

С какой версии началось распространение система AutoCAD в России Ответ:

- 1. 9
- **2.** 10
- 3. 12

### Задание № 13

Выберите название компании, занимающейся разработкой программного обеспечения для автоматизации проектирования…

- Ответ:
- **1.** Autodesk
- 2. Gigabyte
- 3. САПР

### Задание № 14

В AutoCad разделение координат х и у производят с помощью знака…

- Ответ:
- 1. знак @
- **2.** запятая
- 3. знак тире

### Задание № 15

В программе «AutoCAD» встроен редактор текста … Ответ:

1. нет такой функции

### Задание № 16

В AutoCad знак (ладонь с перекрещивающимися четырехнаправленными стрелками) означает…

Ответ:

- **1.** быстрое перемещение объекта по графической зоне экрана
- 2. поворот объекта
- 3. копирование объекта

### Задание № 17

Выберите необходимую клавишу. С помощью клавиши (...) и зажатого колесика мыши можно крутить/вращать модель в рабочем пространстве … Ответ:

- 1. Enter
- 2. Ctrl
- **3.** Shift

### Задание № 18

Какую клавишу надо нажать после набора команды, которая является указателем начала обработки команды?

- Ответ:
- **1.** Enter
- 2. Delete
- 3. Tab

### Задание № 19

Выберите недостающее слово. Простое зажатие колеса мыши позволяет применить панорамирование, курсор превращается в (…..) и можно свободно перемещать модель в рабочем пространстве.

- Ответ:
- 1. колесо
- 2. клавишу
- **3.** руку

### Задание № 20

Из ниже перечисленных графических примитивов к простым НЕ относится...… Ответ:

- **1.** полилиния
- 2. точка
- 3. отрезок
- 4. окружность

### Задание № 21

Под каким расширением хранятся файлы системы AutoCAD Ответ: 1. dwc

- 
- **2.** dwg

3. cad

# Задание № 22

Какая клавиша прерывает уже начавшую работу любой команды? Ответ:

- 1. Enter
- 2. Delete
- **3.** Esc

### Задание № 23

Какую клавишу надо нажать после набора команды, которая является указателем начала обработки команды? Ответ:

- 
- **1.** Enter
- 2. Delete
- 3. Tab

### Задание № 24

С помощью, какой панели инструментов осуществляется ввод точек Ответ:

- **1**. рисование
- 2. форматирование
- 3. редактирование

# Задание № 25

Какая кнопка позволяет включать или выключать режим привязки к точкам сетки с определенным настраиваем шагом или к угловой привязки? Ответ:

- **1.** Шаг
- 2. Поляр (ОТС-Поляр)
- 3. Сетка

### Задание № 26

Кнопка Шаг позволяет…

Ответ:

**1.** включать или выключать режим привязки к точкам сетки с определенным настраиваем шагом или к угловой привязки

2. включать или выключать режим ортогональности

3. использовать полярное отслеживание от промежуточной точки, указываемой с применением объектной привязки

### Задание № 27

Выбери инструмент SketchUp, позволяющий поменять угол обзора

- Ответ:
- 1. Перемещение
- 2. Линия
- **3.** Лупа

# Задание № 28

Какая комбинация клавиш позволяет выбрать все видимые элементы на чертеже в SketchUp Ответ:

- **1.** Ctrl+A
- 2. Shift
- 3.  $Ctrl+V$

### Задание № 29

Какая комбинация клавиш удаляет элемент из набора уже выбранных элементов в SketchUp Ответ:

- 1. Ctrl+A
- **2.** Shift
- $\overline{3}$ . Ctrl+V

### Задание № 30

Какой цели служит Группирование в SketchUp Ответ:

- **1.** Разделяет чертеж на отдельные блоки
- 2. Рисует отдельные блоки
- 3. Делает копии элементов

Ответы:

![](_page_19_Picture_281.jpeg)

### *Критерии оценивания:*

 $K = \frac{A}{R}$  $\frac{A}{P}K$  – коэффициент усвоения,  $A$  – число правильных ответов,  $P$  – общее число вопросов в тесте.

 $5 = 0.85 - 1$ 

 $4 = 0.7 - 0.84$ 

 $3 = 0.6 - 0.69$ 

 $2 = 50,59$ 

### **Примерные темы лабораторных работ:**

Перед началом создания проектов студенты анализируют представленные в журналах по ландшафтному дизайну планы и проекты, собирают информацию из литературных источников об особенностях стилей ландшафтного дизайна, привлекают ранее полученные знания.

1. Создание плана и фасада одноэтажного архитектурного сооружения с помощью программы AutoCAD.

Выполнить план и фасад одноэтажного индивидуального жилого дома с размерами 9х10м, в масштабе 1:100, с учетом конструктивных решений применяемых в Республике Саха (Якутия) (материал стен - кладка из бетонных блоков толщиной 400мм, с утеплением из минераловатных плит толщиной 200мм; фундамент - ленточный, утепление цокольной части и

перекрытий толщиной 300мм). Отобразить с помощью штриховки материал кровли, утеплитель, цвет стен, с помощь градиента окна. Оформить чертежи.

2. Создание [генплана](https://pandia.ru/text/category/generalmznie_plani/) ландшафтного объекта с помощью программы AutoCAD.

Выполнить генплан территории индивидуального жилого дома, выполненного ранее в масштабе 1:500. Разместить на территории 20х40м: жилой дом, зону отдыха с беседкой 2.5х4м, огород, зеленые насаждения, автостоянку. Оформить чертежи

3. Создание малой архитектурной формы (беседка) в трех проекциях с помощью программы AutoCAD.

Выполнить план и фасады малой архитектурной формы (беседка) с размерами 2.5х4м, в масштабе 1:100 из деревянных конструкций, кровля сплошной настил с покрытием из гибкой черепицы. Оформить чертежи.

4. Создание трехмерной модели одноэтажного архитектурного сооружения с помощью программы SketchUp.

Выполнить трехмерную модель одноэтажного индивидуального жилого дома с размерами 9х10м, с пристроенной остекленной верандой размерами 9х3м.

5. Создание [генплана](https://pandia.ru/text/category/generalmznie_plani/) ландшафтного объекта с помощью программы SketchUp.

Выполнить генплан территории индивидуального жилого дома. Создание модели цветочного оформления придомовой территории в программе SketchUp.

### **Критерии оценивания:**

Критерии оценивания:

Оценка «Отлично» выставляется в том случае, если:

- содержание и оформление работы соответствует всем предъявленным требованиям;

- работа выполнена самостоятельно на высоком уровне, имеет творческий характер, отличается определенной новизной;

- в ответах на вопросы показана высокая степень усвоения учебного материала ,

- теоретические положения органично сопряжены с практикой;

Оценка «Хорошо»:

- содержание и оформление работы соответствует требованиям;

- содержание работы в целом соответствует заявленной теме;

- работа сделана самостоятельно на хорошем уровне;

- в ответах на вопросы даны в основном верные ответы

Оценка «Удовлетворительно»:

- содержание и оформление работы соответствует требованиям;

- имеет место определенное несоответствие содержания работы заявленной теме;

- нарушена логика изложения материала, задачи раскрыты не полностью;

- в ответах на вопросы половина ответов дана верно.

Оценка «Неудовлетворительно»:

- содержание и оформление работы не соответствует требованиям;

- содержание работы не соответствует ее теме;

- в ответах на вопросы даны в основном неверные ответы;

### **Перечень вопросов для экзамена**

# *ОПК-4, ОПК-7*

- 1. Какие графические примитивы вы знаете?
- 2. Назовите системы представления углов в графической среде AutoCad.
- 3. Назовите методы построения углов.
- 4. Что такое объектная привязка? Для чего она предназначена?
- 5. Командная строка. Как пользоваться опциями командной строки?
- 6. Выбор объектов. Прямоугольная и секущая рамки.
- 7. Виды полилиний. Преобразование объектов в полилинии. Опции команды.
- 8. Какие команды редактирования вы знаете?
- 9. Особенности построения многоугольников, прямоугольников, эллипсов.
- 10. Отрезки. Построение горизонтальных и вертикальных отрезков. Как задать толщину, тип линии.
- 11. Виды текстов. Особенности текстового редактора. Настройка шрифтов согласно ЕСКД.
- 12. Какие виды курсора вы знаете?
- 13. Какие состояния графического курсора вы знаете?
- 14. Как меняется курсор при выборе объектов?
- 15. Пользовательская система координат в пространстве.
- 16. Как пользоваться окном «Свойства объектов»? Какие сведения оно содержит?
- 17. Простановка линейных размеров. Цепочка размеров. Базовый размер. Настройка параметров размеров согласно ЕСКД.
- 18. Роль компьютерных технологий при проектировании в ландшафтном дизайне
- 19. Характеристика основных элементов интерфейса программы AutoCAD
- 20. Функции команды Настройка
- 21. Форматы при плоском черчении в программе AutoCAD
- 22. Координаты программы AutoCAD
- 23. Команды редактирования объектов, их характеристика
- 24. Что такое «Слои», их функции
- 25. Области применения сплайнов
- 26. Свойства плоских полилиний
- 27. Дать характеристику мультилинии
- 28. Блок; охарактеризовать операции с блоками
- 29. Стили печати
- 30. Текст. Проверка орфографии в тексте. Подключение словаря MS Word.
- 31. Что должно входить в состав интерфейса программы AutoCad при работе с примитивами? Опишите.
- 32. Сопряжение объектов. Возможности команды Fillet.
- 33. Для чего предназначена конструкторская линия? Какие опции она содержит?
- 34. Редактирование полилиний. Преобразование объектов в полилинии.
- 35. Использование команды Soldraw для нанесения штриховки.
- 36. Трассировка объектов. Применение при построении чертежей.
- 37. Команды для получения справочной информации об объектах.
- 38. Создание сечений и разрезов.
- 39. Опции сохранения чертежа.
- 40. Как сохранять файлы, созданные в более поздней версии AutoCad?
- 41. Возможности команды Массив.
- 42. Как вытащить на экран нужную панель инструментов? Как установить кнопки редко используемых команд?
- 43. Сопряжение объектов.
- 44. Построение касательных к окружностям.
- 45. Сопряжение окружностей радиусом R.
- 46. Размеры. Методы простановки допусков
- 47. Основные команды построения элементарных геометрических элементов.
- 48. Как изменить цвет и параметры графического экрана?

### *Критерии оценивания:*

«Отлично» - заслуживает студент, обнаруживший всестороннее, систематическое и глубокое знание учебно-программного материала, умение свободно выполнять задания, предусмотренные программой, усвоивший основную и знакомый с дополнительной литературой, рекомендованной программой. Как правило, оценка «отлично» выставляется студентам, усвоившим взаимосвязь основных понятий дисциплины в их значении для приобретаемой профессии, проявившим творческие способности в понимании, изложении и использовании учебно-программного материала.

«Хорошо» - заслуживает студент, обнаруживший полное знание учебно-программного материала, успешно выполняющий предусмотренные в программе задания, усвоивший основную литературу, рекомендованную в программе. Как правило, оценка «хорошо» выставляется студентам, показавшим систематический характер знаний по дисциплине и способным к их самостоятельному пополнению и обновлению в ходе дальнейшей учебной работы и профессиональной деятельности.

«Удовлетворительно» - заслуживает студент, обнаруживший знания основного учебно-программного материала в объеме, необходимом для дальнейшей учебы и предстоящей работы по специальности, справляющийся с выполнением заданий, предусмотренных программой, знакомый с основной литературой, рекомендованной программой. Как правило, оценка «удовлетворительно» выставляется студентам, допустившим погрешности в ответе на экзамене и при выполнении экзаменационных заданий, но обладающим необходимыми знаниями для их устранения под руководством преподавателя.

«Неудовлетворительно» - выставляется студенту, обнаружившему пробелы в знаниях основного учебно-программного материала, допустившему принципиальные ошибки в выполнении предусмотренных программой заданий. Как правило, оценка «неудовлетворительно» ставится студентам, которые не могут продолжить обучение или приступить к профессиональной деятельности по окончании вуза без дополнительных занятий по соответствующей дисциплине.

### **Примерные темы курсовых работ**

– не предусматривается

# **6. Методические материалы, определяющие процедуры оценивания знаний, умений, навыков и (или) опыта деятельности, характеризующих этапы формирования компетенций**

6.1.Процедура оценивания – порядок действий при подготовке и проведении аттестационных испытаний и формировании оценки.

![](_page_23_Picture_285.jpeg)

# **Справочная таблица процедур оценивания (с необходимым комплектом материалов и критериями оценивания)**

![](_page_24_Picture_173.jpeg)

![](_page_25_Picture_283.jpeg)

### **A. Критерии сформированности компетенций по разделам**

**\* -** указать У- устный ответ, З- задача, К- контрольная работа, Т- тестовое задание, Э - экзамен и т.п.